# **Repository Function SETSUBKEY**

# **Description**

Method for changing the entity's sub-key in the repository. The sub-key is displayed in the [Entity Relationships browser](https://wiki.srpcs.com/display/Commands/Entity+Relationship+Browser+Dialog+Box) from the Repository outline menu.

## **Syntax**

retval = **Repository("SETSUBKEY"** , entID)

## **Parameters**

The **SETSUBKEY** method has the following parameters.

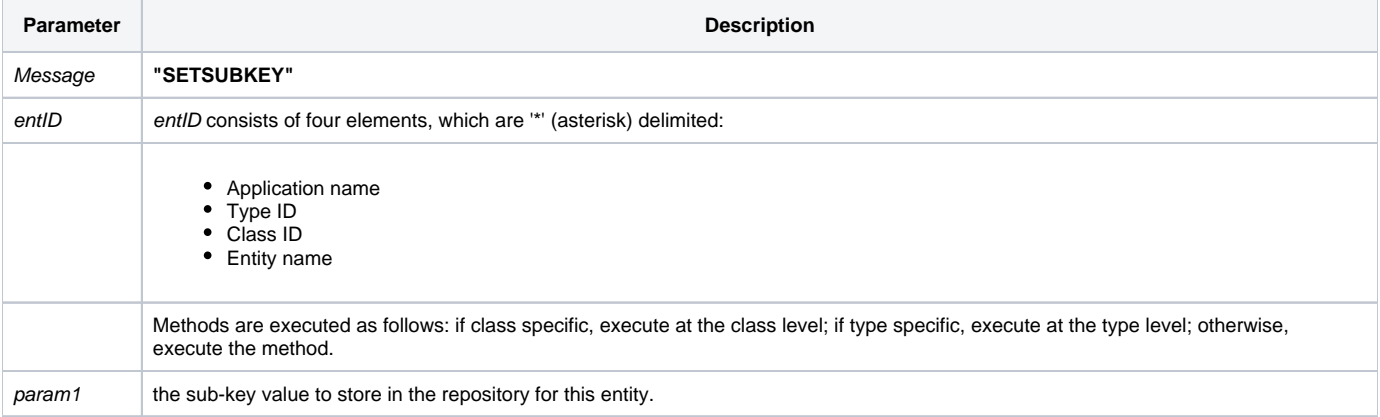

#### Returns

Null in all cases.

**Note: Always call the [Get\\_Status function](https://wiki.srpcs.com/display/Commands/Get_Status+Function) after calling Repository.**

#### See also

[Repository\(\) function](https://wiki.srpcs.com/display/Commands/Repository+Function), [GETSUBKEY Method](https://wiki.srpcs.com/display/Commands/Repository+Function+GETSUBKEY), [Get\\_Repos\\_Entities\(\)](https://wiki.srpcs.com/display/Commands/Get_Repos_Entities+Function).

## Example

```
/* Change the path for the INET_INVOICE_RPT HTML document, stored in the SUB-KEY. */
Declare Function Repository, Get_Status
AppID = @APPID<1> ;* current application
TypeID = "DOC" ;* ;* document type
ClassID = "HTML" ;* HTML class
Report_Name = 'INET_INVOICE_RPT'
New_Sub_Key = '..\HTML\NEWREPORT.HTM'
entid = AppID : '*' : TypeID : '*' : ClassID : '*' : Report_Name
result = Repository("SETSUBKEY", entid, New_Sub_Key)
/* The sub key should be changed in the repository. Result is null, so test for errors. */
If Get_Status(ErrCode) then
   call msg(@window, 'SETSUBKEY Error Message returned: ' : ErrCode)
   return 1
end
```